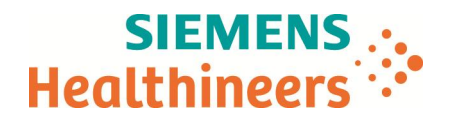

+33 (0)1 85 57 00 12

Nom Claire Bouvet Claire Bouvet Siemens Healthcare SAS, 40 avenue des Fruitiers,<br>Département Marketing Marketing State SAS (Saint-Denis cedex, France 93 527 Saint-Denis cedex, France

Telephone  $+33(0)185570989$ <br>Fax  $+33(0)185570989$ <br>Fax  $+33(0)185570012$  des Directeurs des Etablissements de Santé e **des Directeurs des Etablissements de Santé et des Correspondants locaux de Réactovigilance**

Référence FSCA DC 14-09 / UFSN DC-14-09.B.OUS

Date

Fax n° (4 pages)

### **LETTRE DE SECURITE FSCA DC 14-09B / UFSN DC-14-09.B.OUS**

## **Réactif Flex® Ammonium (AMM) Référence DF119 (10711991) Taux élevé de messages « Erreur réaction » - Résolution**

## **Système de chimie clinique Dimension®**

Cher Client,

Notre traçabilité indique que vous avez pu recevoir le produit suivant :

### **Tableau 1 : Produit Dimension affecté**

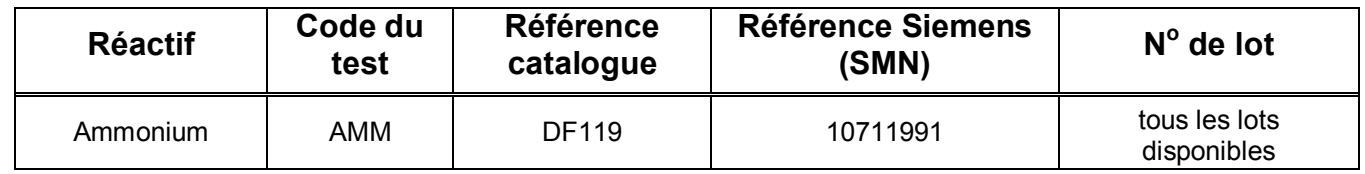

### **Raison de cette notification**

Le 06 octobre 2014, Siemens Healthcare Diagnostics a diffusé la lettre d'information DC 14-09 / CN 14-62 signalant l'apparition fréquente du message « erreur réaction » pour les tests Ammonium (AMM) sur les systèmes Dimension**®** .

Dans ce présent courrier, Siemens vous informe de la réduction de la stabilité des puits ouverts de 3 jours à 1 jour (24 heures) et fournit des instructions pour mettre en œuvre cette modification. Les instructions d'utilisation du test Dimension AMM, révision E, intégrera ces modifications.

La nouvelle version logicielle 10.2 du système Dimension apportera les modifications suivantes :

- · Changement automatique de puits chaque jour. La diminution de la période maximale de stabilité des puits ouverts réduit la durée au cours de laquelle le réactif AMM se trouve exposé à une éventuelle contamination. Elle permet également de réduire les opérations de changement manuel de nouveaux puits de réactifs, et prévient l'apparition d'alertes erronées.
- Fixe la limite du facteur de moyenne bas à 0,90.

**Siemens Healthcare S.A.S** 40, avenue des Fruitiers

93527 Saint-Denis Cedex France

Tel.: +33 (0)1 85 57 00 00 www.healthcare.siemens.fr

Société par Actions Simplifiée au capital de 30 499 250,00 euros Siège social : 40, avenue des Fruitiers – 93527 Saint-Denis Cedex SIREN : 810 794 800 - Ident. TVA FR93 810 794 800 ; R.C.S. Bobigny B 810 794 800 - APE : 4618Z IBAN : FR76 3000 4008 2800 0123 34178 876 - BIC : BNPAFRPPPAC

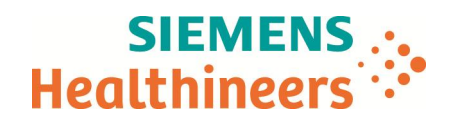

Siemens met tout en œuvre pour que la version logicielle 10.2 des systèmes Dimension soit disponible pour tous les utilisateurs dans les meilleurs délais.

#### **Risque pour la Santé**

Le risque pour la santé suite à ces présentes révisions, est négligeable.

#### **Actions à mettre en œuvre par les utilisateurs**

- · Veuillez revoir le contenu de cette lettre avec la direction médicale de votre laboratoire.
- · Afin de réduire la probabilité d'apparition d'un message « Erreur réaction » pour le test AMM, veuillez vérifier que le facteur de moyenne bas de la fonction Contrôle Réactif correspond à la valeur révisée, soit 0,90. Pour ce faire, procédez comme suit :
	- 1. A partir du Menu Principal, affichez l'écran Résultats du contrôle réactif en sélectionnant : **F5 : CONTROLE TRAIT. > F8 : OPTIONS > F2 : CTL REACTIF**
	- 2. Sélectionnez la méthode AMM ou pressez **F1 : METHOD. SUIVANTE** jusqu'à ce que la méthode AMM s'affiche.
	- 3. Assurez-vous que **« Contrôle résultat en cours»** affiche **MAR.**
	- 4. Si « **Contrôle résultat en cours** » affiche **ARR**, sélectionnez **F7 : METH. MAR/ARR** pour positionner sur **MAR**.
		- Si le facteur moyen inférieur est configuré à 0,90, retournez dans le menu principal
		- · Si le facteur moyen inférieur n'est pas configuré à 0,90 :
			- 1. Placez votre curseur dans **« Facteur Facteur Moyen inférieur »**, colonne A**,** et saisissez **0,90.**
			- 2. Sélectionnez F8: **MEMORISATION.**
- · Tant que votre système Dimension ne dispose pas de la version logicielle 10.2, effectuez chaque jour, manuellement, le passage à un puits neuf de réactif AMM. Les utilisateurs doivent consigner cette opération. Chaque puits de réactif permet de réaliser 5 tests AMM. Pour garder des réserves de cartouches de réactif, les opérateurs peuvent limiter les dosages d'ammoniac à un seul système Dimension par laboratoire. Pour effectuer manuellement le passage à un puits neuf de réactif, procédez comme suit :
	- **1.** A partir du Menu Principal, affichez l'écran Inventaire en sélectionnant **F4 : PREPARATION > F1: INVENTAIRE.**
	- 2. Positionnez le curseur sur la cartouche de réactif Flex AMM et appuyez sur **F3 : SORTIR REACT**.
	- 3. Lorsque la lumière rouge du chargeur commence à clignoter, retirez la cartouche de réactif du chargeur.
	- 4. Appuyez sur **F1 : CONFIRMATION**.
	- 5. Replacez la cartouche de réactif dans le chargeur de réactifs

Nous vous recommandons de conserver ce courrier dans vos archives et de transmettre cette information à toutes les personnes concernées de votre laboratoire.

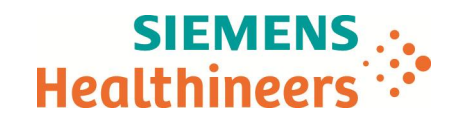

· Dans le cadre de notre système d'Assurance Qualité nous vous demandons de nous retourner impérativement l'accusé de réception ci-joint, complété et signé, par Fax au 01 85 57 00 25 ou par E-mail à : affaires.reglementaires.fr@siemens.com, sous 8 jours. Ce document peut nous être demandé en cas d'inspection des autorités françaises, européennes ou américaines.

L'ANSM a été informée de cette communication.

 Nous vous prions de bien vouloir nous excuser pour la gêne occasionnée. Notre Centre de Support Client est à votre écoute au 0810 121 211 (systèmes Dimension) pour toute aide ou information complémentaire.

Veuillez agréer, Cher Client, l'expression de nos sincères salutations.

bouve

N.P. Duiney

Claire BOUVET<br>
Spécialiste Produits<br>
Claire Spécialiste Produits<br>
Claire Spécialiste Produits<br>
Claire Spécialiste Produits Directeur Affaires réglementaires, Qualité & EHS

P.J. : Accusé de réception à compléter et à retourner

Dimension est une marque commerciale de Siemens Healthcare Diagnostics

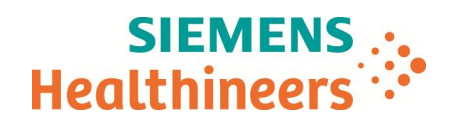

## **Accusé de réception Client à retourner sous 8 jours**

### **A partir de la date du : XX/XX/2017**

Ce document peut nous être demandé en cas d'inspection des autorités françaises, européennes ou américaines.

Code Client : N° incr. :

Etablissement :

Laboratoire :

Ville :

# **ACCUSE DE RECEPTION de la Lettre de Sécurité référencée FSCA DC 14-09B / UFSN DC-14-09.B.OUS**

### **Réactif Flex® Ammonium (AMM) Référence DF119 (10711991) Taux élevé de messages analytiques « Erreur réaction » - Résolution**

## **Système Dimension®**

Nom du signataire : ......................................................................................................................................... Qualité : ............................................................................................................................................

 $\Box$  J'accuse réception de l'information ci-dessus référencée et ai mis en œuvre l'action corrective dans mon laboratoire.

**Date Signature Cachet de l'établissement**

**Coupon complété à retourner par fax au 01 85 57 00 25 Ou par E-mail à : affaires.reglementaires.fr@siemens.com**

**Service Affaires Réglementaires / Qualité - Siemens Healthcare**